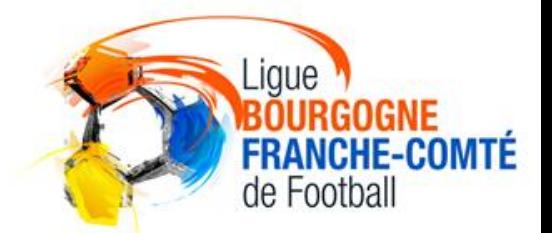

L

F

R

A

N

C

H

E

C

O

M

T

E

I

G

U

E

B

O

U

R

G

O

G

N

E

1

# TRANSMISSION DES PIÈCES SCANNÉES **VIA FOOTCLUBS**

#### Procédures Footclubs

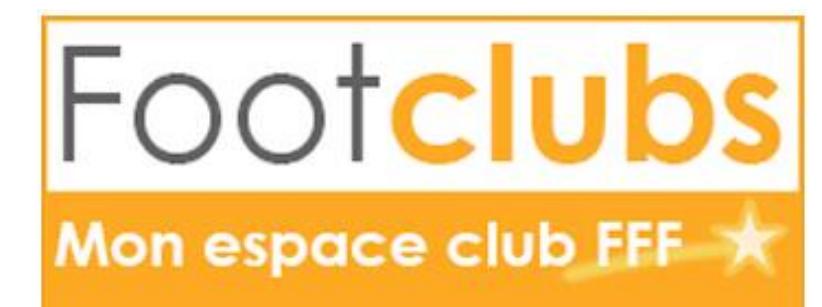

### ACCÉDER AU MENU DES LICENCES

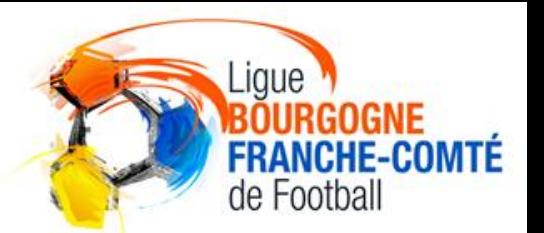

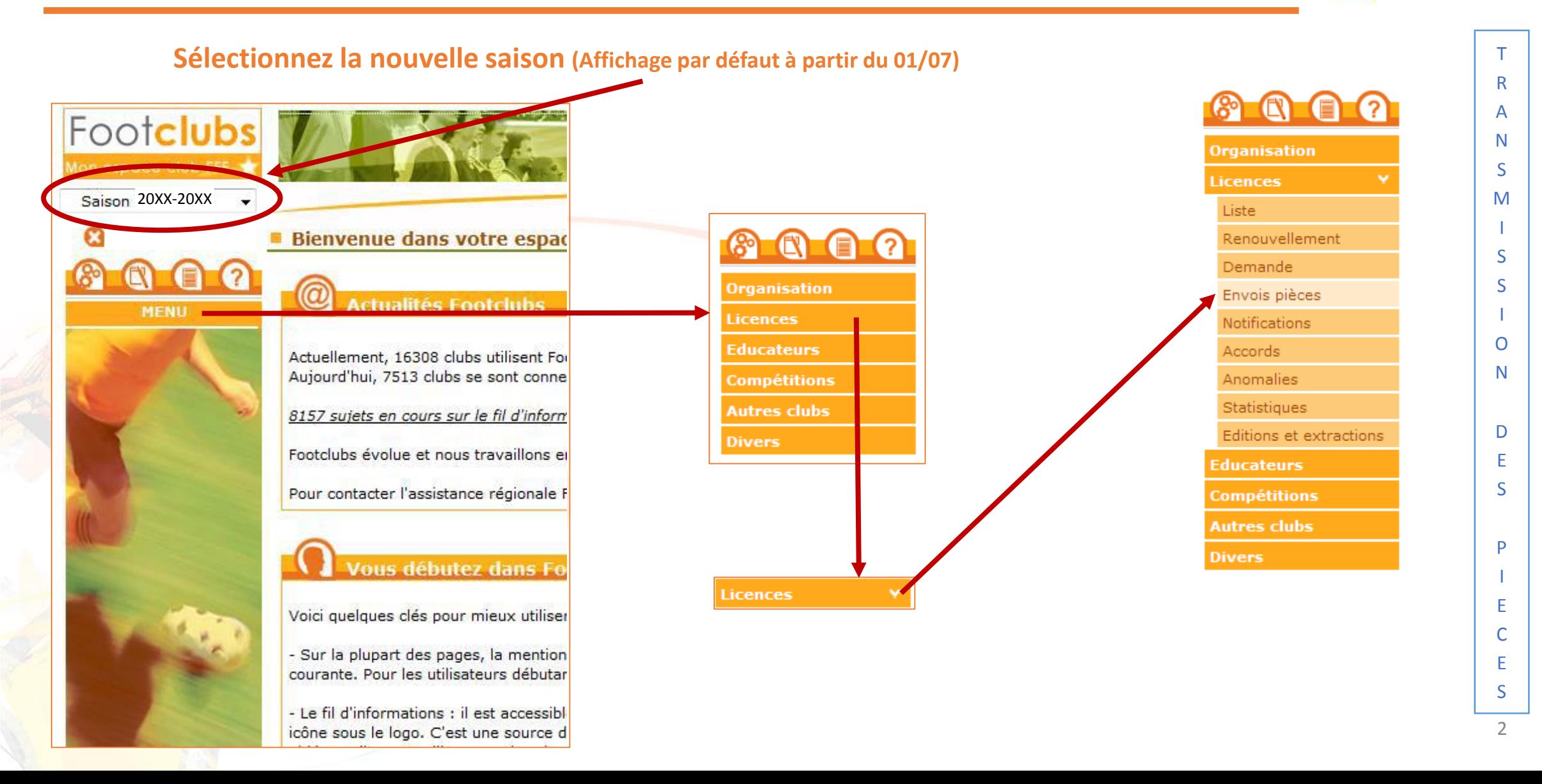

### LISTE DES PIÈCES DEMANDÉES

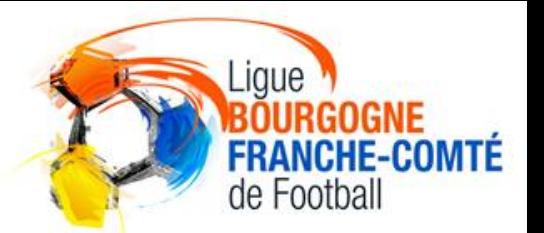

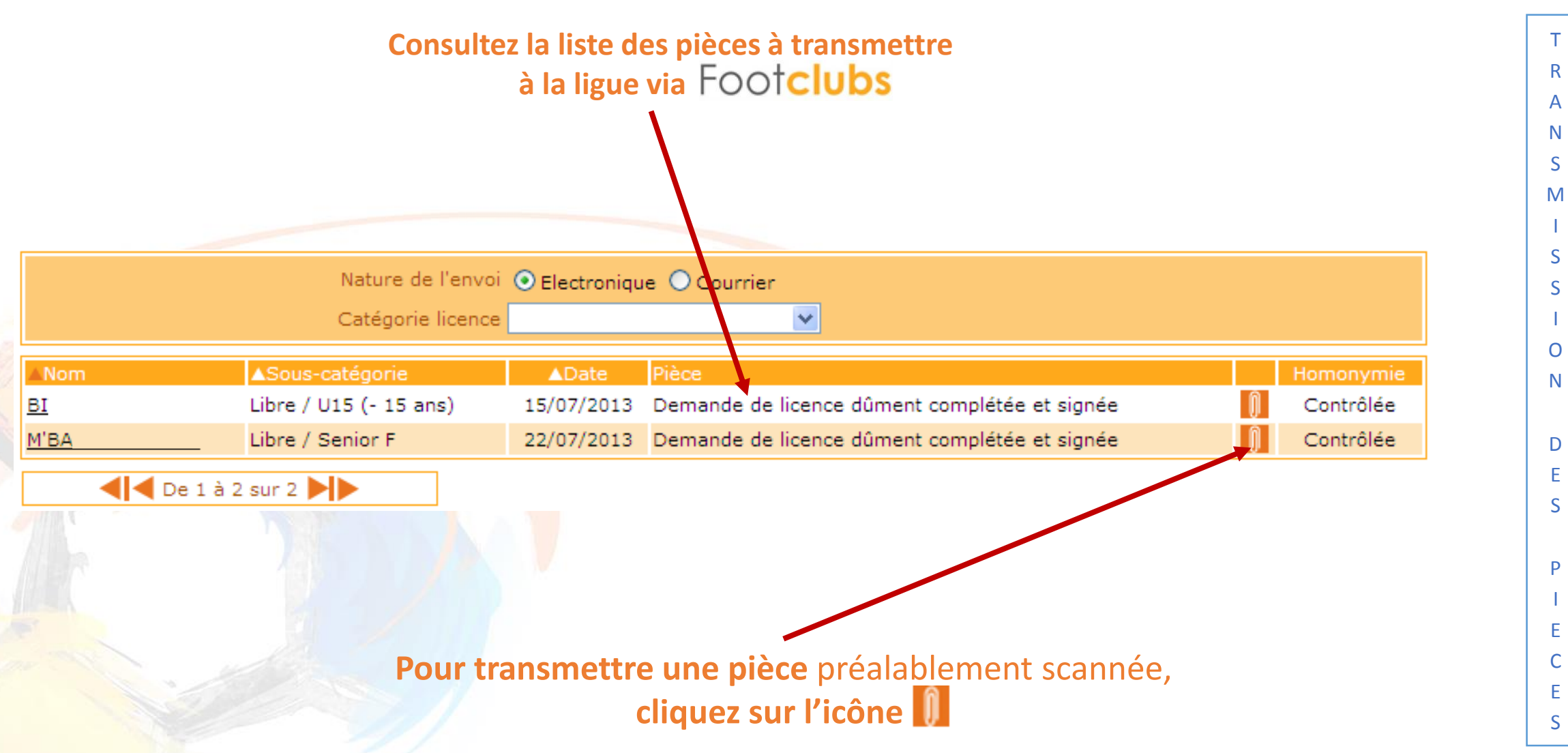

### TRANSMISSION DES PIÈCES SCANNÉES

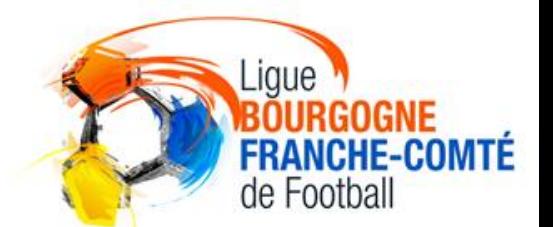

T L'interface de transfert du document apparaît R A N  $\blacksquare$  Transfert du document S M I S S Passer la souris pour agrandir I O N M'BA Demande de licence dûment complétée et signée D E Parcourir... S (Formats autorisés : .jpeg,.jpg,.bmp,.gif,.png) P Valider<sup>O</sup> I E C **Pour sélectionner la pièce cliquez sur « Parcourir… »**  E S

### TRANSMISSION DES PIÈCES SCANNÉES

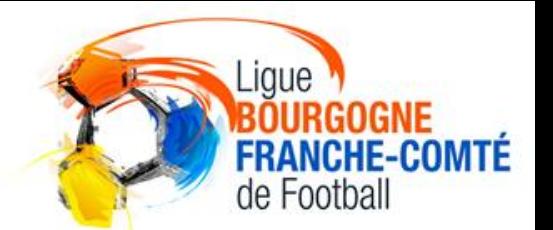

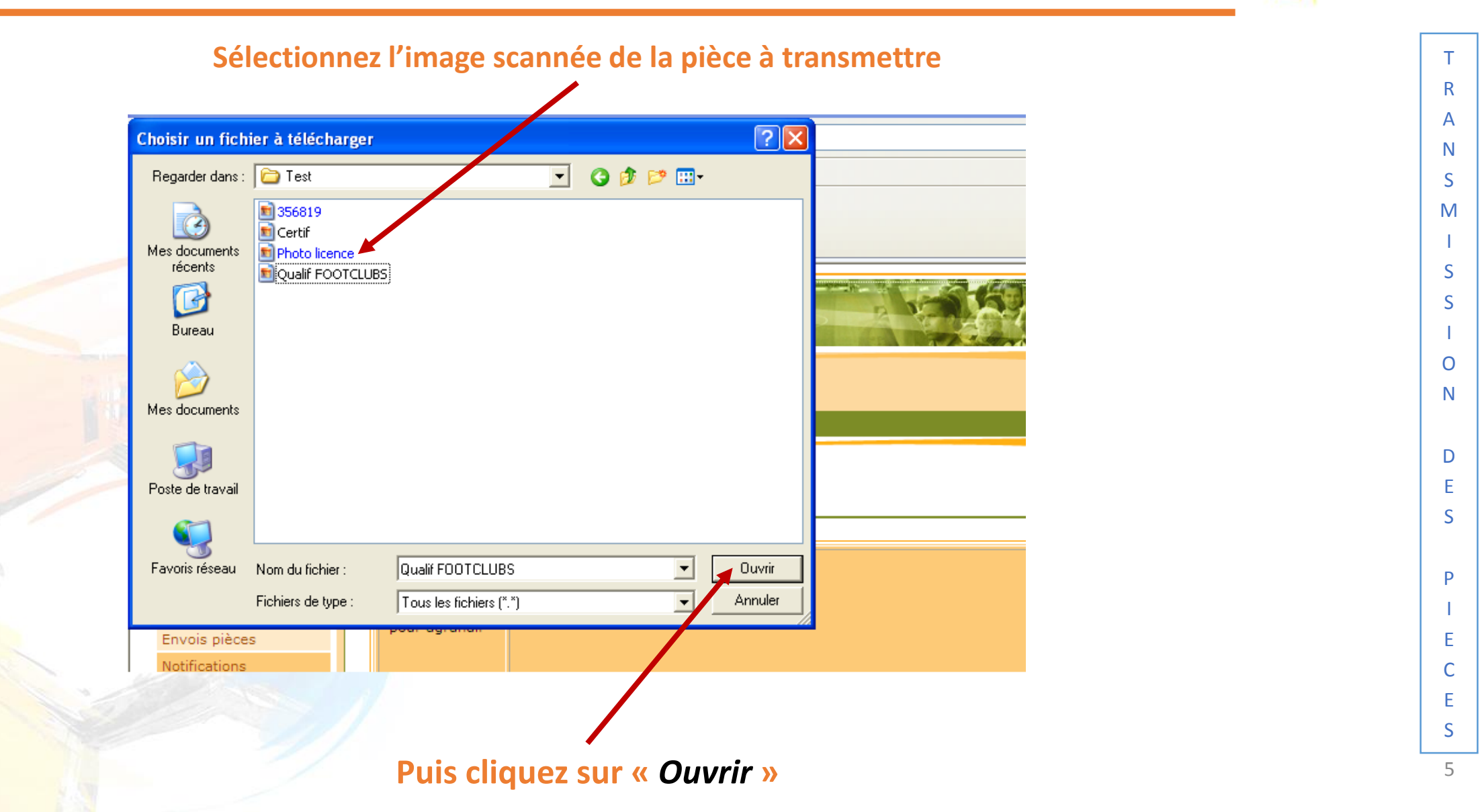

## TRANSMISSION DES PIÈCES SCANNÉES

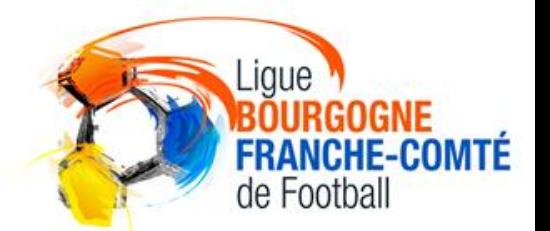

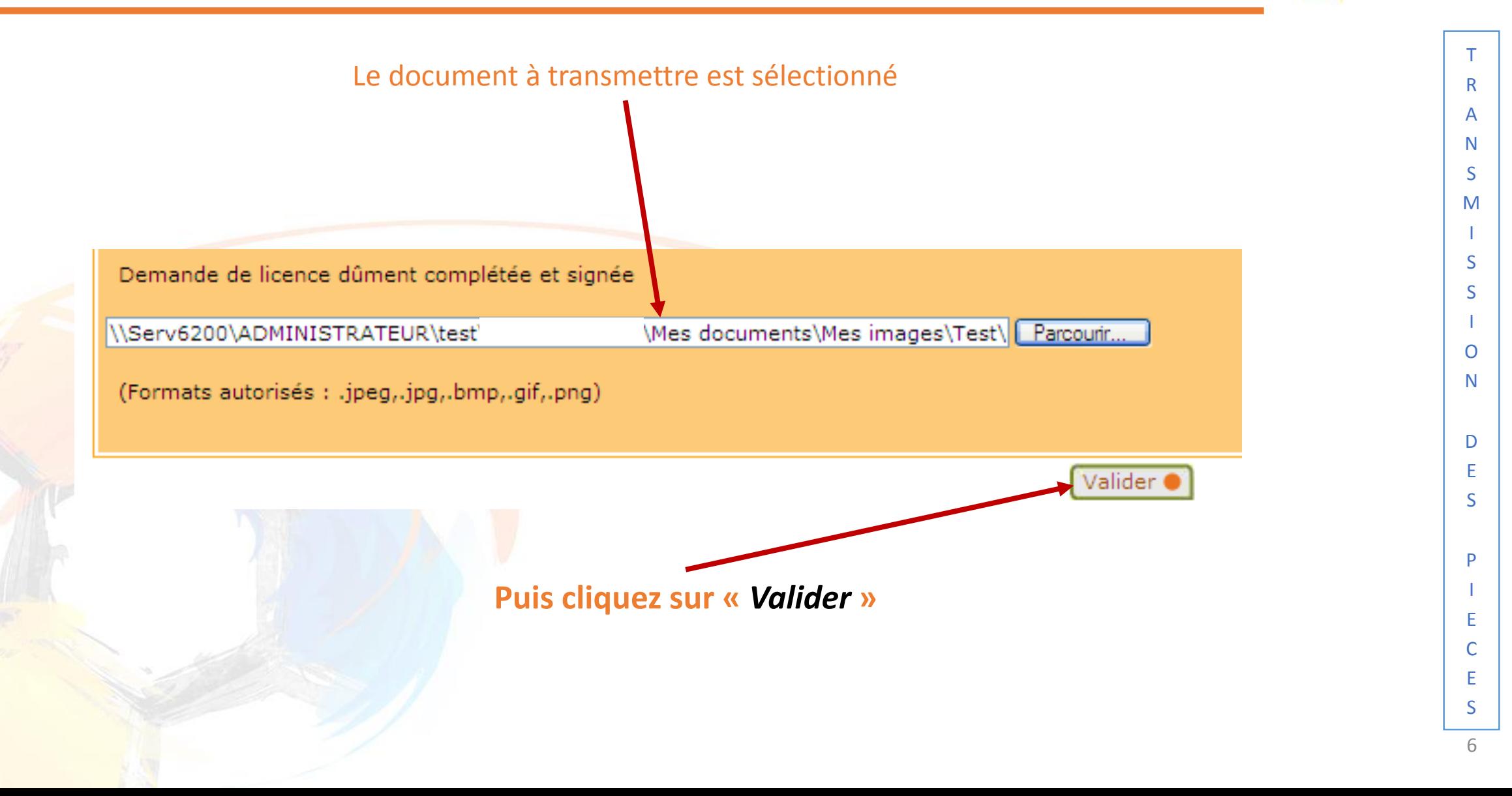

#### PROCEDURES FOOTCLUBS

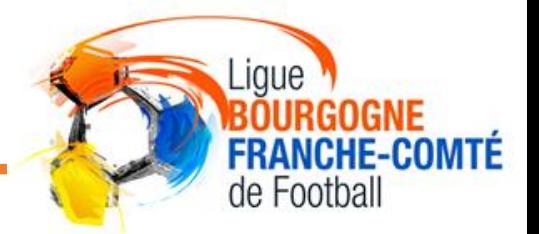

**Retrouvez toutes les procédures FOOTCLUBS**  dans la rubrique **« DOCUMENTS UTILES»**  du site internet de la **LIGUE BOURGOGNE-FRANCHE-COMTÉ DE FOOTBALL [HTTPS://LBFC.FFF.FR/](https://lbfc.fff.fr/)**

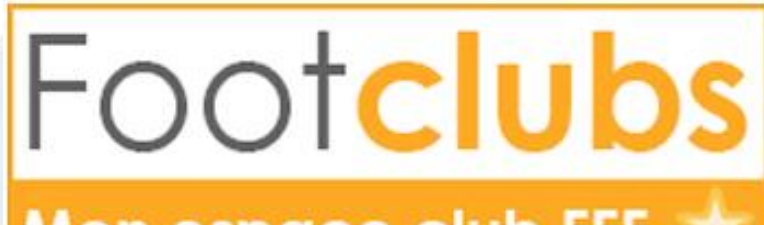

Mon espace club FFF \*

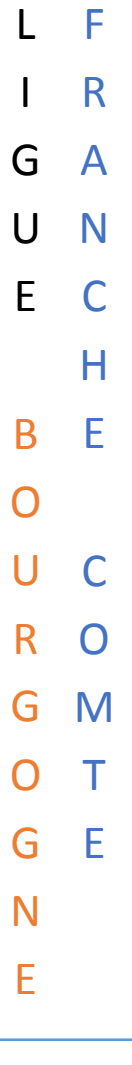